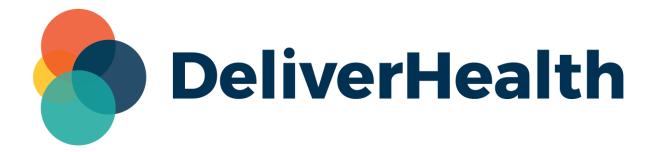

## InCommand Search for Patient by Order Information

**Release Notes** 

eScription One April 2022

## What's new?

DeliverHealth is pleased to announce an update to the Client Maintenance > Patients screen. Two new fields have been added to the search screen: **Accession Number** and **Orders Order Number**. These fields allow users to retrieve a patient based on information within an order, making searching for orders more efficient.

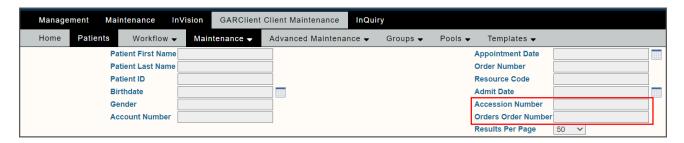

The 'Orders Order Number' field searches for the Order Number on order records, and the 'Accession Number' field searches for the Accession Number on order records. Please note that the existing 'Order Number' field searches for the order number on Patient and Patient Appointment records.

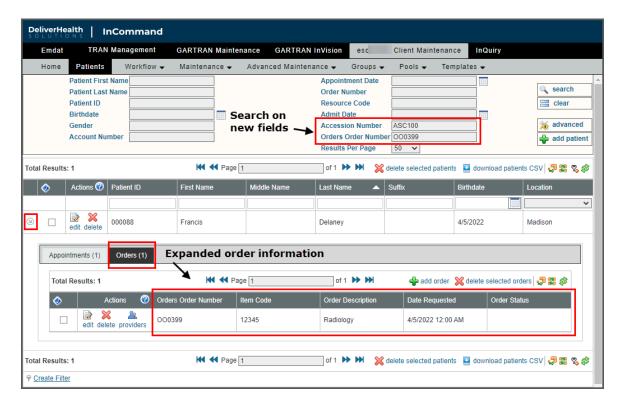

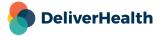

eScription One April 2022

## **Application requirements**

- Operating system: Windows 10

- Web Browser: IE11 or higher, Chrome, Edge, Firefox

- RAM: 1 GB or higher

- Hard Drive Free Space: 1 GB or higher

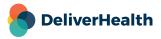